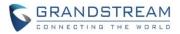

# DP750/DP720 Firmware Release Note

# **IMPORTANT UPGRADING NOTE**

- For DP750/DP720, once upgraded to 1.0.3.23 or above, downgrading to 1.0.3.17 firmware version or lower is not supported.
- For DP750/DP720, once upgraded to 1.0.3.17 or above, downgrading to 1.0.2.16 firmware version or lower is not supported.
- For DP750/DP720, once upgraded to 1.0.2.16 or above, downgrading to 1.0.1.x firmware version or lower is not supported.
- For DP750/DP720, firmware 1.0.0.99 (The first public released beta firmware) and all above can upgrade to 1.0.3.23 directly, no transitional firmware is needed.

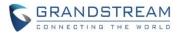

# **Table of Content**

| IMPORTANT UPGRADING NOTE               | 1  |
|----------------------------------------|----|
| FIRMWARE VERSION 1.0.3.23              | 3  |
| PRODUCT NAME                           |    |
| DATE                                   | 3  |
| IMPORTANT UPGRADING NOTE               | 3  |
| ENHANCEMENT                            | 3  |
| BUG FIX                                | 4  |
| NEW FEATURES OVERVIEW                  | 5  |
| CORE COLLECTION EMAIL                  | 5  |
| DP720 FACTORY RESET DURING BOOTING UP  | 6  |
| HANDSET PROVISIONING FEATURE           | 7  |
| DP750 DEBUG TOOLS                      | 9  |
| REPEATER MANAGEMENT PAGE               |    |
| BACKUP CONFIGURATION                   |    |
| UPNP DISCOVERY                         |    |
| ICON BAR WITH SHORTCUT ICON BUTTON     |    |
| CUSTOMIZE DP720 RINGTONES              |    |
| ENHANCED FACTORY RESET                 |    |
| RENAME THE PROFILE                     |    |
| SEND SIP INFO AND RFC2833 AT SAME TIME |    |
| FIRMWARE VERSION 1.0.2.16              | 20 |
| PRODUCT NAME                           | 20 |
| DATE                                   |    |
| IMPORTANT UPGRADING NOTE               |    |
| ENHANCEMENT                            |    |
| BUG FIX                                |    |
| NEW FEATURES OVERVIEW                  | 24 |
| ACCESS CONTROL LIST                    |    |
| ENABLE/DISABLE TR-069                  |    |
| CORE DUMP LIST STATUS                  |    |
| HTTPS WEB ACCESS                       | -  |
| INITIAL SUPPORT FOR REPEATER           |    |
| DOCUMENTS ADDED TO SUPPORT PAGE        |    |
| LANGUAGES UPDATED                      |    |

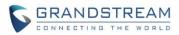

# FIRMWARE VERSION 1.0.3.23

## PRODUCT NAME

DP750 and DP720

## DATE

03/14/2017

## **IMPORTANT UPGRADING NOTE**

- For DP750/DP720, once upgraded to 1.0.3.23 or above, downgrading to 1.0.3.17 firmware version or lower is not supported.
- For DP750/DP720, once upgraded to 1.0.3.17 or above, downgrading to 1.0.2.16 firmware version or lower is not supported.
- For DP750/DP720, once upgraded to 1.0.2.16 or above, downgrading to 1.0.1.x firmware version or lower is not supported.
- For DP750/DP720, firmware 1.0.0.99 (The first public released beta firmware) and all above can upgrade to 1.0.3.23 directly, no transitional firmware needed.

## **ENHANCEMENT**

- Improved maximum concurrent calls from 4 wide-band calls to 5.
- Added Email address to core debug page. [CORE COLLECTION EMAIL]
- Added DP720 factory reset combo key to be able to recover the device during booting up. [DP720 FACTORY RESET DURING BOOTING UP]
- Implemented Handset Provisioning feature. Add warning information to SIP Account Settings and Line Settings Pages if Handset Provisioning enabled. [HANDSET PROVISIONING FEATURE]
- Implemented DP750 Debug Tools that allow generate and submit debug files to Grandstream debug server directly. Add handset notification for base core dump files. [DP750 DEBUG TOOLS]
- Added web UI support to DP750 for repeater management such as display/link/unlink, etc. [REPEATER MANAGEMENT PAGE]
- Removed Tools/alarm menu from DP720 GUI, replaced by Status menu.
- Added keypad tones for non DTMF keys on DP720.
- Added subscribe soft key in idle screen if HS no subscribed on DP720
- Added backup configuration feature. [BACKUP CONFIGURATION]
- Added UPnP discovery feature. [UPNP DISCOVERY]
- Added support for more languages and updated translation.
- Added DP750/DP720 product resource link to DP750 web UI footer at left side.
- Added support for page refresh by Refresh Page button, and added the icons of Refresh Page, Open Subscription and Page All button to icon bar. [ICON BAR WITH SHORTCUT ICON BUTTON]
- Added the ability to customize DP720 ringtones. [CUSTOMIZE DP720 RINGTONES]

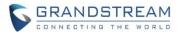

- Enhanced factory reset feature by adding options to select Full RESET, RESET without deleting handsets subscription or RESET only deleting handset subscription. [ENHANCED FACTORY RESET]
- Added capability to rename the profile. [RENAME THE PROFILE]
- Added support for Distinctive Ringtone based on a customized SIP Alert-info header
- Added support to upload TXT configuration file, now user can upload TXT configuration file as the same as XML configuration files.
- Added support to auto-refresh on dect status web UI
- Added a new tab named "Support" under Maintenance page for support document, configuration support and debug tools.
- Added DP720 walk through setup wizard after factory rest.
- Added DP750 the ability to send SIP INFO and RFC2833 at same time. [SEND SIP INFO AND RFC2833 AT SAME TIME]
- Added force reboot button to web UI to force reboot DP750 in factory reset page under maintenance section.
- Improved power savings and stability.

## **BUG FIX**

- Fixed DP720 did not play busy tone in speaker when handset is in speaker mode
- Fixed DP750 UPnP only able to display one DP device at the same time
- Fixed DP750 IP call cannot be redialed
- Removed "Disable Call Waiting Tone" from Profile page, the settings are now under DECT -> Handset Settings now
- Fixed DP750 Music on hold is not sending correct signal for resume
- Fixed DP750: Self-defined time zone field length is too short, increased it from 32 characters to 64
- Fixed DP750 SIP Registration before expiration field value limit is too small, increased it to 64800
- Fixed DP750 SIP Registration failure retry sending duplicated REGISTER packets
- Fixed DP750 cannot unsubscribe the handset after factory reset via TR069
- Fixed DP750 could not make outbound call after handset stay in the off-hook status more than two minutes
- Removed UCM Zero Config template offline download from DP750 web GUI, because DP has official released and the template now can be accessed directly on UCM
- Fixed DP750 cannot factory reset when reset device by TR069
- Fixed DP750 "support tools" online support links are open in self-page and removed offline user manual
- Fixed DP750 Change web port did not tip reboot
- Fixed DP720 contacts cannot display all after browse more than 10 entries
- Fixed DP720 key mapping settings does not working properly
- Fixed DP720 reboot automatically when receiving a call at the same time of successfully saving a new contact
- Fixed DP720 LSK/RSK becomes invalid in Settings menu after fast repeat enter and exit User Settings
- Fixed DP720 ring5 cannot be save and apply to melody

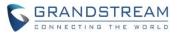

- Fixed DP720 cannot access to submenu or back to idle when unsubscribe it during in the call history interface
- Fixed DP720 did not play busy tone in speaker when handset is in speaker mode
- Fixed DP720 keypad tone is very small
- Fixed HS prompt "Unknown User" when it is not subscribed and pressing keypad from main interface, update the prompt to "Not subscribed"
- Fixed "Check for New Firmware" button does not prompt "the operation successfully" after being clicked
- Fixed handset will lose connection after conference member end the call sometimes
- Fixed when set the SRTP Mode to "enabled and forced", after answering the second calls, the status of handset will become abnormal
- Fixed handset to prompt "Current account was disabled" instead of "User unknown" when calling using disabled account
- Fixed VLAN settings sometimes does not working properly issue
- Fixed incoming account misrepresented in Circular/Parallel/Shared hunt mode
- Fixed "Disable Call Waiting Caller ID" option does not working
- Fixed reject incoming call from single handset will terminates the call instead of advancing to the next handset in circular/linear mode
- Fixed DP750 is providing incorrect Line status to ACS server
- Fixed the confirmation tone is not played by speaker
- Fixed DP750 inactive SIP accounts triggers No Registration LED
- Fixed the System Info page does not refresh after clicking Check Firmware button
- Changed the "Upgrade" button to "Check for New Firmware" and added firmware version information after the button being pressed
- Fixed after changed IP, user could not access web UI
- Fixed that DP750 can reboot when DP720 is upgrading
- Fixed the value cannot be saved if typing Return key on White/Black list for WAN side
- Fixed account info mismatch when in Parallel or Shared mode
- Fixed DP750 doesn't accept dial plan that works fine on GXP
- Fixed 750 crashes after 24-36 hours of operating time which is caused by incoming parallel call been canceled too soon.

## **NEW FEATURES OVERVIEW**

This section lists major new features and describes how to use it from the user's point of view.

## CORE COLLECTION EMAIL

## • Web Configuration

Add email field for core collection tools. Uses can leave a contact email to get feedbacks.

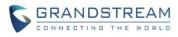

|                                                               | device recovered from a crash! Subm                                                                                       | it logs to Grandstre    | am for troubles | hooting? |                  | Continue     | Dismis   | s              |
|---------------------------------------------------------------|----------------------------------------------------------------------------------------------------|-------------------------|-----------------|----------|------------------|--------------|----------|----------------|
|                                                               | THE WORLD                                                                                                    | STATUS                  | PROFILES        | DECT     | SETTINGS         | MAINTEN      | ANCE     | PHONEBOOK      |
| C (1) C                                                       |                                                                                                    |                         |                 |          |                  |              | ١        | /ersion 1.0.3. |
| Maintenance<br>Firmware Upgrade                               | Debug Tools                                                                                                    |                         |                 |          |                  |              |          |                |
| Provisioning<br>Web/SSH Access                                | Remote Log Submissio                                                                                                    | n - Terms &             | Conditions      | 5        |                  |              |          |                |
| TR-069<br>Security Settings ♣<br>Date and Time                | The log files listed below are general<br>allow the device to send these files to<br>information regarding the use of the | o Grandstream to be     | used for troub  |          |                  |              |          |                |
| Syslog<br>Packet Capture                                      | As an alternative to the device subm<br>Agree to Terms?                                                                   | itting the files, you m |                 |          |                  | m to Grandst | ream mai | nually.        |
| Factory Reset<br>Support 😑                                    | Email Address                                                                                                    |                         |                 |          |                  |              |          |                |
| Support Documentation<br>Configuration Support<br>Debug Tools | Comments                                                                                                    |                         |                 |          |                  |              | į,       |                |
|                                                               | Debug Log Files                                                                                                    | Submit Files            |                 |          |                  |              |          |                |
|                                                               | forced_core_cmbs_nvram_db_DP75                                                                                            |                         | MAC_            | core.    | tar Tue Feb 28 1 | 5:14:02 2017 | 7 Downlo | ad             |
|                                                               | Terminate Phone Process                                                                                                   | Delete<br>Generate Debu | g File          |          |                  |              |          |                |
|                                                               | Handset Notification                                                                                                    |                         |                 |          |                  |              |          |                |
|                                                               | Prompt Handsets After Recovery?                                                                                           |                         | and Apply       | Reset    |                  |              |          |                |

## New P Values

| Pvalue | Description                         | Value range        | Default |
|--------|-------------------------------------|--------------------|---------|
| P27774 | <new pvalue=""></new>               | String max 256 bit | null    |
|        | Contact email address for core dump |                    |         |
|        | files                               |                    |         |

## **DP720 FACTORY RESET DURING BOOTING UP**

## • Web Configuration

No web configuration needed, this feature is a built-in for all DP720 since 1.0.3.22

## • Functionality

This feature is use combo keys to factory reset DP720 during booting up prior it's fully booted, to give DP720 the ability to recover from some extreme cases like self-reboot or stuck right after booted up.

## The procedure for DP720 factory reset using combo key:

- 1. Connect the USB cable and power off DP720.
- 2. Power on DP720 and wait for Green LED.
- 3. Press 3 times Central Key (OK/Selection Key) quickly after Green LED on.

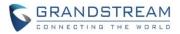

4. Press Speaker Key (left bottom) first and then Mute Key (right bottom) after Red LED on.

5. DP720 LED will start blinking in 3 colors: Green, Red and Orange if factory reset successful triggered.

6. Wait for about 1-3 minutes, the DP720 will boot up with setup wizard for initial language and date format settings.

## HANDSET PROVISIONING FEATURE

## • Web Configuration

To configure the handset provisioning, please browse the base station Web GUI at Maintenance -> Provisioning. This is the same page used for base station provisioning. Handset shares the settings of base station provisioning in the field in the red rectangle, and has its own settings in the blue rectangle. After enabled Handset Config Upgrade, need reboot the DP750 to take effect.

| Maintenance       |   | Provisioning                                             |                       |
|-------------------|---|----------------------------------------------------------|-----------------------|
| Firmware Upgrade  |   | -                                                        |                       |
| Provisioning      |   | XML Config File Password                                 |                       |
| Web/SSH Access    |   |                                                          |                       |
| TR-069            |   | HTTP/HTTPS User Name                                     |                       |
| Security Settings | ÷ | HTTP/HTTPS Password                                      |                       |
| Date and Time     |   | Always send HTTP Basic                                   | ● No ○ Yes            |
| Syslog            |   | Authentication Information                               | 0 110 0 163           |
| Packet Capture    |   | Verify host when using HTTPS                             | No Yes                |
| Factory Reset     |   | Provisioning via                                         |                       |
| Support           | ÷ | Config Server Path                                       | fm.grandstream.com/gs |
|                   |   | Config File Prefix                                       |                       |
|                   |   | Config File Postfix                                      |                       |
|                   |   | Enable Handset Config Upgrade                            | ◯ No ● Yes            |
|                   |   | Handset Config File Prefix                               | ipei_                 |
|                   |   | Handset Config File Postfix                              |                       |
|                   |   | Allow DHCP Option 43 and Option<br>66 to Override Server | ◯ No ◉ Yes            |
|                   |   | Allow DHCP Option 120 to<br>Override SIP Server          | ● No ○ Yes            |

**Provisioning via**: Choose the method that the base station uses to request handset ipei config file. Can use TFTP, HTTP or HTTPS.

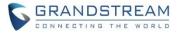

**Config Server Path**: Defines the server path for provisioning. Do not prepend address with "http://" or any other protocol.

**Handset Config File Prefix**: If configured, only the handset configuration file with the matching encrypted prefix will be downloaded and flashed into the device.

Handset Config File Postfix: If configured, only the handset configuration file with the matching encrypted postfix will be downloaded and flashed into the device.

## • Functionality

When a DP720 registers to a DP750 for the first time or an already registered handset boots up, the DP750 will send a provisioning request for a file on the configured provisioning server, with location "Config\_Server\_Path/[Prefix][HS IPEI].xml[Postfix]". For example, if handset's IPEI number is 02c332b510, prefix is "ipei\_", postfix is null, and config server path is "fw.grandstream.com/gs", the request URL is "fw.grandstream.com/gs/ipei\_02c332b510.xml.

## **Example Configuration File**

```
<?xml version="1.0" encoding="UTF-8"?>
<hs config>
 <ipei>02c332b510</ipei>
 <hs name>HS 1FEDE</hs name>
 <sip>
   <line>
    <display name>1FEDE Line 1</display name>
    <profile name>profile1</profile name>
    <user id>5328</user id>
    <auth id>5328</auth id>
    <password>password</password>
    <ring type>DID</ring type>
   </line>
 </sip>
 <hs settings>
   <force apply>1</force apply>
   <admin>
    <disable private phonebook>0</disable private phonebook>
    <disable shared phonebook>0</disable shared phonebook>
    <disable conference>0</disable_conference>
    <disable transfer>0</disable transfer>
    <custom ringtone>2</custom ringtone>
   </admin>
   <user>
```

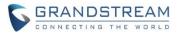

```
<auto answer>0</auto answer>
     <cradle answer>0</cradle answer>
     <cradle answer>0</cradle answer>
     <remote disconnect tone disable>0</remote disconnect tone disable>
     <disable callwaiting tone>0</disable callwaiting tone>
     <lcd backlight cradle>0</lcd backlight cradle>
     <key up idle function>4</key up idle function>
     <key down idle function>3</key down idle function>
     <key left idle function>12</key left idle function>
     <key right idle function>11</key right idle function>
     <key up call function>0</key up call function>
     <key down call function>0</key down call function>
     <key left call function>14</key left call function>
     <key right call function>13</key right call function>
     <left softkey idle function>1</left softkey idle function>
     <right softkey idle function>7</right softkey idle function>
     <left softkey call function>16</left softkey call function>
     <right softkey call function>17</right softkey call function>
    <mute as dnd>0</mute as dnd>
   </user>
 </hs settings>
</hs config>
```

For more detailed information, please go to DP750/DP720 product page, at How to Guide section, found the <u>Handset Provisioning Guide</u>.

## New P Values

| Pvalue | Description                   | Value range | Default |
|--------|-------------------------------|-------------|---------|
| P27014 | <new pvalue=""></new>         | 0 – No      | 0 – No  |
|        | Enable Handset Config Upgrade | 1 – Yes     |         |
| P27015 | <new pvalue=""></new>         | String      | ipei_   |
|        | Handset Config File Prefix.   |             |         |
| P27016 | <new pvalue=""></new>         | String      | NULL    |
|        | Handset Config File Postfix.  |             |         |

## **DP750 DEBUG TOOLS**

## Web Configuration

User can find the new option at Web ->Maintenance -> Support -> Debug Tools.

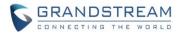

| Maintenance           |   | Debug Tools                             |                                                                                                    |
|-----------------------|---|-----------------------------------------|----------------------------------------------------------------------------------------------------|
| Firmware Upgrade      |   | _                                       |                                                                                                    |
| Provisioning          |   | Demote Less Outerriesies                | Tamas & Oassilitiana                                                                                                    |
| Web/SSH Access        |   | Remote Log Submission                   | 1 - Terms & Conditions                                                                                                    |
| TR-069                |   | 0                                       | d automatically if the usability of the device is affected. By clicking the Submit button, you agree to<br>Grandstream to be used for troubleshooting purposes. If possible, please include a comment with |
| Security Settings     | ÷ | information regarding the use of the de |                                                                                                    |
| Date and Time         |   | As an alternative to the device submit  | ing the files, you may download the files below and submit them to Grandstream manually.                                                                                                    |
| Syslog                |   |                                         |                                                                                                    |
| Packet Capture        |   | Agree to Terms?                         | Yes, allow sending of crash logs to Grandstream.                                                                                                    |
| Factory Reset         |   | Debug Log Files                         |                                                                                                    |
| Support               | - | Debug Log Tiles                         |                                                                                                    |
| Support Documentation |   |                                         | NO LOG FILES                                                                                                    |
| Configuration Support |   | Terminate Phone Process                 | Generate Debug File                                                                                                    |
| Debug Tools           |   | Terminate Friend Frieddiss              | Concrate Debug File                                                                                                    |
|                       |   | Handset Notification                    |                                                                                                    |
|                       |   | Prompt Handsets After Recovery?         | ◎ Yes ● No                                                                                                    |

## (Screenshot without debug log file)

Save Save and Apply Reset

| Maintenance           |   | Debug Tools                            |                                                                                                    |
|-----------------------|---|----------------------------------------|----------------------------------------------------------------------------------------------------|
| Firmware Upgrade      |   |                                        |                                                                                                    |
| Provisioning          |   | Remote Log Submission                  | - Terms & Conditions                                                                                                    |
| Web/SSH Access        |   | -                                      |                                                                                                    |
| TR-069                |   |                                        | ad automatically if the usability of the device is affected. By clicking the Submit button, you agree to<br>Grandstream to be used for troubleshooting purposes. If possible, please include a comment with |
| Security Settings     | ÷ | information regarding the use of the d |                                                                                                    |
| Date and Time         |   | As an alternative to the device submit | ting the files, you may download the files below and submit them to Grandstream manually.                                                                                                    |
| Syslog                |   |                                        |                                                                                                    |
| Packet Capture        |   | Agree to Terms?                        | ✓ Yes, allow sending of crash logs to Grandstream.                                                                                                    |
| Factory Reset         |   |                                        | Something abnormal happens to my DP750 and DP720, please take a                                                                                                    |
| Support               | - |                                        | look of my debug log files, thanksShawn                                                                                                    |
| Support Documentation |   | Comments                               |                                                                                                    |
| Configuration Support |   |                                        |                                                                                                    |
| Debug Tools           |   |                                        | Submit Files                                                                                                    |
|                       |   | Debug Log Files                        |                                                                                                    |
|                       |   | forced_core_cmbs_nvram_db_DP750        | _FW_R1_0_3_17_MAC_000B82870905_core.tar Tue Jan 24 10:25:29 2017 Download                                                                                                    |
|                       |   | Delete All Files                       | Delete                                                                                                    |
|                       |   | Terminate Phone Process                | Generate Debug File                                                                                                    |
|                       |   | Handset Notification                   |                                                                                                    |
|                       |   | Prompt Handsets After Recovery?        | ⊖ Yes ® No                                                                                                    |
|                       |   |                                        | Save Save and Apply Reset                                                                                                    |

(Screenshot with debug log file)

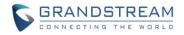

## • Functionality

Allow user to generate debug log file and submit it to Grandstream debug server, or submit existing debug log file that self-generated from device crash. Grandstream will not collect any information without customers acknowledged and permissions. It will only send debug log file every time customer clicks the "Submit Button", after file successfully been sent, the old one will be deleted. Also when there is any debug log files exist, the web UI will prompt it to user every time login:

| Your device recovered from a crash! Subr | nit logs to Grandstrea | am for troublesh | nooting? |          | Continue Dism      | iss              |
|------------------------------------------|------------------------|------------------|----------|----------|--------------------|------------------|
| Grandstream DP750                        |                        |                  |          | A        | dmin Logout Reboot | English T        |
| GRANDSTREAM                              | STATUS                 | PROFILES         | DECT     | SETTINGS | MAINTENANCE        | PHONEBOOK        |
| C (4) C                                  |                        |                  |          |          |                    | Version 1.0.3.17 |

| Pvalue | Description                              | Value range | Default |
|--------|------------------------------------------|-------------|---------|
| P27751 | <new pvalue=""></new>                    | 0 – No      | 1 – Yes |
|        | Agree to terms to allow sending crash    | 1 – Yes     |         |
|        | logs to Grandstream.                     |             |         |
| P27753 | <new pvalue=""></new>                    | 0 – No      | 0 – No  |
|        | Configure if prompt handset if there are | 1 – Yes     |         |
|        | debug log files exist.                   |             |         |

## **REPEATER MANAGEMENT PAGE**

## Web Configuration

| DECT                  |   | General Settings           |            |  |
|-----------------------|---|----------------------------|------------|--|
| General Settings      |   |                            |            |  |
| SIP Account Settings  |   | Base Station Name          | DP750      |  |
| Handset Line Settings |   | Dase Station Name          | DF750      |  |
| Handset Settings      | - | Admin PIN Code             |            |  |
| HS1 Settings          |   | Enable Repeater Mode       | ◎ No       |  |
| HS2 Settings          |   | Enable Repeater Management | ○ No ● Yes |  |
| HS3 Settings          |   | Enable Repeater Management | ⊖ No @ Yes |  |
| HS4 Settings          |   | Clear Call Logs            | Delete     |  |

## • Functionality

After enabled Repeater Management, please reboot the base station first to take effect. Then login web UI

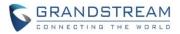

and browse to Status page, you will find the new tab names: DECT Repeater Status pages. In which you can find all the paired devices and discovered devices, you can simply link and unlink the repeater by click the button. You can also access the web UI of the repeaters by click the IP links.

| DEOT    |                                                               |                                                                                                    |                                                                                                    |                                                                                                    |                                                                                                    |                                                                                                    |                                                                                                    |
|---------|---------------------------------------------------------------|----------------------------------------------------------------------------------------------------|----------------------------------------------------------------------------------------------------|----------------------------------------------------------------------------------------------------|----------------------------------------------------------------------------------------------------|----------------------------------------------------------------------------------------------------|----------------------------------------------------------------------------------------------------|
| DECT    | Repeater                                                      | <sup>-</sup> Status                                                                                                    |                                                                                                    |                                                                                                    |                                                                                                    |                                                                                                    |                                                                                                    |
|         |                                                               |                                                                                                    |                                                                                                    |                                                                                                    |                                                                                                    |                                                                                                    |                                                                                                    |
| Deired  | Deviere                                                       |                                                                                                    |                                                                                                    |                                                                                                    |                                                                                                    |                                                                                                    |                                                                                                    |
| Faired  | Devices                                                       |                                                                                                    |                                                                                                    |                                                                                                    |                                                                                                    |                                                                                                    |                                                                                                    |
| Model   | Name                                                          | IP                                                                                                    | MAC                                                                                                    | Status                                                                                                    | Signal Strength                                                                                                    | Active Calls                                                                                                    | Unlink                                                                                                    |
| DP760   | DP760_9e2764                                                  | 192.168.219.32                                                                                                    | 000b829e2764                                                                                                    | online                                                                                                    | RF Link is excellent                                                                                                    | 0                                                                                                    | Unlink                                                                                                    |
|         | 1.5                                                           |                                                                                                    |                                                                                                    |                                                                                                    |                                                                                                    |                                                                                                    |                                                                                                    |
| Discove | ered Devices                                                  |                                                                                                    |                                                                                                    |                                                                                                    |                                                                                                    |                                                                                                    |                                                                                                    |
| Model   | Name                                                          | IP                                                                                                    | MAC                                                                                                    | Link                                                                                                    |                                                                                                    |                                                                                                    |                                                                                                    |
| DP760   | DP760_9e2768                                                  | 192.168.219.34                                                                                                    | 000b829e2768                                                                                                    | Link                                                                                                    |                                                                                                    |                                                                                                    |                                                                                                    |
| DP760   | DP760_9e2762                                                  | 192.168.219.31                                                                                                    | 000b829e2762                                                                                                    | Link                                                                                                    |                                                                                                    |                                                                                                    |                                                                                                    |
| DP760   | DP760_9e2767                                                  | 192.168.219.33                                                                                                    | 000b829e2767                                                                                                    | Link                                                                                                    |                                                                                                    |                                                                                                    |                                                                                                    |
| DP760   | DP760_9e276e                                                  | 192.168.219.35                                                                                                    | 000b829e276e                                                                                                    | Link                                                                                                    |                                                                                                    |                                                                                                    |                                                                                                    |
|         |                                                               |                                                                                                    |                                                                                                    |                                                                                                    | 1                                                                                                    |                                                                                                    |                                                                                                    |
|         | Model<br>DP760<br>Discove<br>Model<br>DP760<br>DP760<br>DP760 | DP760         DP760_9e2764           Discovered Devices           Model         Name           DP760         DP760_9e2768           DP760         DP760_9e2762           DP760         DP760_9e2767           DP760         DP760_9e2767 | Model         Name         IP           DP760         DP760_9e2764         192.168.219.32           Discovered Devices         IP           Model         Name         IP           DP760         DP760_9e2768         192.168.219.34           DP760         DP760_9e2768         192.168.219.34           DP760         DP760_9e2762         192.168.219.31           DP760         DP760_9e2767         192.168.219.33 | Model         Name         IP         MAC           DP760         DP760_9e2764         192.168.219.32         000b829e2764           Discovered Devices         IP         MAC           DP760         DP760_9e2763         192.168.219.34         000b829e2768           DP760         DP760_9e2762         192.168.219.34         000b829e2762           DP760         DP760_9e2767         192.168.219.33         000b829e2767           DP760         DP760_9e2767         192.168.219.33         000b829e2767 | Model         Name         IP         MAC         Status           DP760         DP760_9e276         192.168.219.32         000b829e2764         online           DISCOVER         Devices         MAC         Link           DP760         DP760_9e2768         192.168.219.34         000b829e2768         Link           DP760         DP760_9e2762         192.168.219.34         000b829e2768         Link           DP760         DP760_9e2762         192.168.219.34         000b829e2768         Link           DP760         DP760_9e2762         192.168.219.34         000b829e2768         Link           DP760         DP760_9e2767         192.168.219.34         000b829e2768         Link | Model         Name         IP         MAC         Status         Signal Strength           DP760         DP760_9e2764         192.168.219.32         000b829e2764         online         RF Link is excellent           Discovered Devices         IP         MAC         Link           DP760         DP760_9e2764         192.168.219.34         000b829e2764         Link           DP760         DP760_9e2768         192.168.219.34         000b829e2768         Link           DP760         DP760_9e2762         192.168.219.34         000b829e2762         Link           DP760         DP760_9e2762         192.168.219.33         000b829e2762         Link           DP760         DP760_9e2766         192.168.219.35         000b829e2767         Link           DP760         DP760_9e2766         192.168.219.35         000b829e2767         Link | Model         Name         IP         MAC         Status         Signal Strength         Active Calls           DP760         DP760_9e2764         192.168.219.32         000b829e2764         online         RF Link is excellent         0           Discovered Devices         MAC         Link         Link         Status         Signal Strength         Active Calls           P0760         DP760_9e2764         192.168.219.32         000b829e2768         Link         Vertice         Vertice         < |

| Pvalue | Description                         | Value range | Default |
|--------|-------------------------------------|-------------|---------|
| P27019 | <new pvalue=""></new>               | 0 – No      | 0 – No  |
|        | Enable Repeater Management feature, | 1 – Yes     |         |
|        | need reboot device to take effect.  |             |         |

## **BACKUP CONFIGURATION**

#### Web Configuration

User can find the new option at Web -> Maintenance -> Provisioning. (at the bottom of the page)

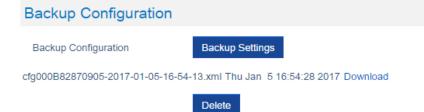

## • Functionality

Click "Backup Settings" Button, device will generate an xml config file storing all the current configuration on device itself. After clicked, please wait a few seconds then click the refresh button on the page icon bar or wait for the page self-refresh, you will found the xml list to download then. And support maximum 10 backup files. When it reaches 10 entries this feature will be disabled and the web UI will looks like below:

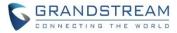

## **Backup Configuration**

| Backup Configuration              | DISABLED (MAX OF 10 CONFIG FILES REACHED) |
|-----------------------------------|-------------------------------------------|
| cfg000B82870905-2017-01-05-16-54  | 13.xml Thu Jan 5 16:54:28 2017 Download   |
| cfg000B82870905-2017-01-24-11-20- | 59.xml Tue Jan 24 11:21:14 2017 Download  |
| cfg000B82870905-2017-01-24-11-22- | 17.xml Tue Jan 24 11:22:32 2017 Download  |
| cfg000B82870905-2017-01-24-11-23- | 41.xml Tue Jan 24 11:23:57 2017 Download  |
| cfg000B82870905-2017-01-24-11-24- | 08.xml Tue Jan 24 11:24:24 2017 Download  |
| cfg000B82870905-2017-01-24-11-24- | 55.xml Tue Jan 24 11:25:10 2017 Download  |
| cfg000B82870905-2017-01-24-11-26- | 38.xml Tue Jan 24 11:26:52 2017 Download  |
| cfg000B82870905-2017-01-24-11-26- | 59.xml Tue Jan 24 11:27:15 2017 Download  |
| cfg000B82870905-2017-01-24-11-27- | 15.xml Tue Jan 24 11:27:31 2017 Download  |
| cfg000B82870905-2017-01-24-11-27- | 39.xml Tue Jan 24 11:27:55 2017 Download  |
|                                   |                                           |

Caution: Click Delete button will delete all the configuration, please download all the configuration files before you click the "Delete" button, after configuration files been delete, the UI will looks like below:

| Backup Configuration |                 |  |  |  |
|----------------------|-----------------|--|--|--|
| Backup Configuration | Backup Settings |  |  |  |
| Backup Configuration | NONE            |  |  |  |

## **UPNP DISCOVERY**

## Web Configuration

User can find the new option at Web -> Settings -> Networks Settings -> Advanced Settings.

| UPnP Discovery Settings        |            |  |
|--------------------------------|------------|--|
| Enable UPnP discovery          | ○ No ● Yes |  |
| UPnP discovery notify interval | 30         |  |

## • Functionality

Enables UPnP discovery feature. After enabled, if you have a PC in the same network of DP750, you can browse it directly in your Network. Double click the device will open its web GUI in your default browser. The UPnP Discovery notify interval is set how often it will refresh to find the device, default interval is 30 seconds.

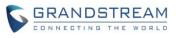

| 🥸 I 📑 🖬 = I                                                                     |                                       | Network                                        |                 | ↔ _ □ × |
|---------------------------------------------------------------------------------|---------------------------------------|------------------------------------------------|-----------------|---------|
| File Network View                                                               |                                       |                                                |                 | ^ 🕜     |
| Properties Open Connect with Remote Desktop Connection Location                 |                                       | letwork and<br>haring Center                   |                 |         |
| 🔄 🄄 🝷 ↑ 🗣 → Network →                                                           |                                       |                                                | マ Ċ Search Netw | ork 🔎   |
| ▷ ᢪ<br>▷ 膧 Desktop                                                              | ^                                     |                                                | <b>I</b>        | ^       |
| <ul> <li>Documents</li> <li>Downloads</li> <li>Music</li> </ul>                 |                                       |                                                |                 |         |
| <ul> <li>Music</li> <li>Pictures</li> <li>Videos</li> </ul>                     |                                       |                                                |                 |         |
| ▷ 🏭 Windows8_OS (C:)<br>▷ 🧫 New Volume (F:)<br>▷ 로 Volume_1 (\\DALLAS-NAS) (Z:) |                                       |                                                |                 |         |
|                                                                                 | Media Devices (1)                     |                                                |                 |         |
| Network                                                                         |                                       |                                                |                 |         |
|                                                                                 | <ul> <li>Other Devices (2)</li> </ul> |                                                | 1               |         |
|                                                                                 | GDS3710 - 000b82a40dcd                | GRANDSTREAM-DECTBASE:<br>Grandstream-DectBase: |                 |         |
| ⊳ 🔜 .                                                                           | Printers (1)                          |                                                | ]               |         |
|                                                                                 | NPI9A5DE8 (HP LaserJet M<br>MFP)      | 1536dnf                                        |                 |         |
| ▶ 🜉 .<br>28 items                                                               | Ť                                     |                                                |                 | := =    |

## • New P Values

| Pvalue | Description                        | Value range          | Default |
|--------|------------------------------------|----------------------|---------|
| P27756 | <new pvalue=""></new>              | 0 or 1               | 1       |
|        | P value to enable/disable UPnP     | 0: No (Disabled)     |         |
|        | discovery                          | 1: Yes (Enabled)     |         |
| P27757 | <new pvalue=""></new>              | 15 - 86400 (seconds) | 30      |
|        | Pvalue to set the interval of UPnP |                      |         |
|        | discovery notify                   |                      |         |

## ICON BAR WITH SHORTCUT ICON BUTTON

## • Web Configuration

User can find the icon bar right below the main menu of every page.

| Grandstream DP750 |        |          |      | A        | dmin Logout Reboot | English •        |
|-------------------|--------|----------|------|----------|--------------------|------------------|
| GRANDSTREAM       | STATUS | PROFILES | DECT | SETTINGS | MAINTENANCE        | PHONEBOOK        |
| C (1) 0           |        |          |      |          |                    | Version 1.0.3.17 |

## • Functionality

The first icon is click to refresh the current page. The second icon is used to enable subscription. The third icon is used to page all the handset.

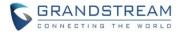

## **CUSTOMIZE DP720 RINGTONES**

#### Web Configuration

Once use firmware provisioning method uploaded .bin ringtone files, users can assign custom ringtone to specific handset at Web -> DECT -> Handset Settings.

| DECT                  | HS1 Settings                              |                           |
|-----------------------|-------------------------------------------|---------------------------|
| General Settings      |                                           |                           |
| SIP Account Settings  | Disable Driveta Dharachash                |                           |
| Handset Line Settings | Disable Private Phonebook                 | ● No ○ Yes                |
| Handset Settings      | Enable Auto Answer                        | ○ No ● Yes                |
| HS1 Settings          | Enable Offhook on Cradle Pickup           | ● No ○ Yes                |
| HS2 Settings          | Enable Onhook on Cradle                   | ● No ● Yes                |
| HS3 Settings          | Reposition                                | 0 10 0 165                |
| HS4 Settings          | Disable Conference                        | ● No ○ Yes                |
| HS5 Settings          | Disable Transfer                          | ● No ○ Yes                |
|                       | Disable Busy Tone on Remote<br>Disconnect | ● No ○ Yes                |
|                       | Disable Call Waiting Tone                 | ● No ○ Yes                |
|                       | Custom Ringtone                           | Disabled •                |
|                       |                                           | Save Save and Apply Reset |

## • Functionality

DP750/DP720 now support customized ringtones now. It takes up to 10 ringtone files which have be named as ring1.bin to ring10.bin, and you can assign one ringtone to each handset in the web UI as the screenshot above.

## Steps of configuring a custom ringtone to a handset:

- Get ringtone files that accepted by DP devices. DP750 and DP720 only support .bin ringtone file. Please use the ring generator tools named "Grandstream IP Phone Custom Ringtone Generator" at our official website: <u>http://www.grandstream.com/support/tools</u> Each ringtone files can maximum be 128KB and have to be named in ringX.bin, X can be 1 to 10.
- 2. Put the ringX.bin file under the firmware provisioning path, reboot DP750, it will fetch the .bin ringtone file as the same way as fetch firmware.
- After DP750 booted up, browser to Web -> DECT -> HS Settings, at the Cutom Ringtone, you will see the uploaded ringtone listed under the drop down box. Select the one you want to use for each handset.
- 4. Save and Apply, wait the DP720 fully downloaded the ringtone, you will be able to set DP720 to use that ringtone.

Each handset only able to use one custom ringtone and DP750 maximum support 10 custom ringtone. You might need refresh the page of HSx Settings page to display the uploaded ringtone. Below is screenshot of how it looks like when there is a custom ringtone.

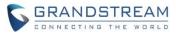

## DECT

# **HS1** Settings

| General Settings      |   |                                           |                                       |
|-----------------------|---|-------------------------------------------|---------------------------------------|
| SIP Account Settings  |   |                                           |                                       |
| Handset Line Settings |   | Disable Private Phonebook                 | ● No ○ Yes                            |
| Handset Settings      | _ | Enable Auto Answer                        | ○ No <sup>●</sup> Yes                 |
| HS1 Settings          |   | Enable Offhook on Cradle Pickup           | ● No ○ Yes                            |
| HS2 Settings          |   | Enable Onhook on Cradle                   |                                       |
| HS3 Settings          |   | Reposition                                | No Ves                                |
| HS4 Settings          |   | Disable Conference                        | ● No ○ Yes                            |
| HS5 Settings          |   | Disable Transfer                          | No O Yes                              |
|                       |   | Disable Busy Tone on Remote<br>Disconnect | ● No ○ Yes                            |
|                       |   | Disable Call Waiting Tone                 | ● No <sup>©</sup> Yes                 |
|                       |   | Custom Ringtone                           | Disabled •                            |
|                       |   | Г                                         | Disabled                              |
|                       |   |                                           | /var/user/handset/ringtones/ring2.bin |

#### **ENHANCED FACTORY RESET**

## • Web Configuration

User can set DP750 reset button behavior at Web -> Maintenance -> Factory Reset:

| Maintenance       | Force Reboot/Fa        | ctory Reset               |
|-------------------|------------------------|---------------------------|
| Firmware Upgrade  |                        |                           |
| Provisioning      |                        |                           |
| Web/SSH Access    | Force Reboot           | Reboot                    |
| TR-069            | Configure Web UI But   | tton                      |
| Security Settings |                        |                           |
| Date and Time     | Reset Type             | Full Factory Reset        |
| Syslog            | Perform Selected Reset | Reset                     |
| Packet Capture    | Configure Hardware     | Button                    |
| Factory Reset     | Configure hardware i   | Suton                     |
| Support +         | Reset Type             | Full Factory Reset        |
|                   |                        | Save Save and Apply Reset |

## • Functionality

Allow user to configure the behavior of Web UI reset button and hardware button on device itself.

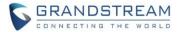

There are 3 reset type for Web UI button:

- 1. Full Factory Reset This will reset all the settings.
- NVRAM Settings Only This will reset all the settings except subscription information, so the handset will stay in subscribed after reset, but all the other settings like account info, call settings, audio settings, etc. will be reset.
- 3. DECT Settings Only This will reset only the subscription (wipe out all the subscription information), but keep all the other settings like account, SIP settings.

There are 4 reset types for Hardware button:

- 1. Full Factory Reset This will reset all the settings.
- 2. NVRAM Settings Only This will reset all the settings except subscription information, so the handset will stay in subscribed after reset, but all the other settings like account info, call settings, audio settings, etc. will be reset.
- DECT Settings Only This will reset only the subscription (wipe out all the subscription information), but keep all the other settings like account, SIP settings.
- 4. Disabled This will disable the hardware button to factory reset the base for security purpose.

## New P Values

| Pvalue | Description                            | Value range            | Default |
|--------|----------------------------------------|------------------------|---------|
| P27766 | <new pvalue=""></new>                  | 0: Full Factory Reset  | 0       |
|        | Pvalue to set the behavior of Web UI   | 3: NVRAM Settings Only |         |
|        | reset button.                          | 4: DECT Settings Only  |         |
| P88    | <new pvalue=""></new>                  | 0: Full Factory Reset  | 0       |
|        | Pvalue to set the behavior of hardware | 3: NVRAM Settings Only |         |
|        | reset button.                          | 4: DECT Settings Only  |         |
|        |                                        | 1: Disabled            |         |

## **RENAME THE PROFILE**

## Web Configuration

User can set DP750 each profile's name at Web -> Profiles -> each profile tab.

| Profiles         |    | General Settings    |               |   |
|------------------|----|---------------------|---------------|---|
| Profile 1        | -  |                     |               |   |
| General Settings |    |                     |               |   |
| Network Settings |    | Profile Active      | O No 🖲 Yes    | _ |
| SIP Settings     | 4- | Profile Name        | profile1      |   |
| Audio Settings   |    | SIP Server          | 192.168.254.5 |   |
| Call Settings    |    |                     |               |   |
| Profile 2        | ÷  | Failover SIP Server |               |   |

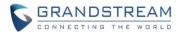

## • Functionality

Custom the name of the profile, this profile name also been used in handset config provisioning for validation. By default, the value are profile1 – profile4.

## New P Values

| Pvalue | Description                         | Value range | Default  |
|--------|-------------------------------------|-------------|----------|
| P27762 | <new pvalue=""></new>               | String      | profile1 |
|        | Pvalue to set the name of profile 1 |             |          |
| P27763 | <new pvalue=""></new>               | String      | profile2 |
|        | Pvalue to set the name of profile 2 |             |          |
| P27764 | <new pvalue=""></new>               | String      | profile3 |
|        | Pvalue to set the name of profile 3 |             |          |
| P27765 | <new pvalue=""></new>               | String      | profile4 |
|        | Pvalue to set the name of profile 4 |             |          |

## SEND SIP INFO AND RFC2833 AT SAME TIME

## Web Configuration

User can set DP750 each profile's name at Web -> Profiles -> each profile tab -> Audio Settings.

## Audio Settings

| DTMF Settings            |                                               |
|--------------------------|-----------------------------------------------|
| Send DTMF                | 🔲 in-audio 🗹 via RTP (RFC2833) 🗍 via SIP INFO |
| Disable DTMF Negotiation | ● No ○ Yes                                    |
| DTMF Payload Type        | 101                                           |

## • Functionality

DP750 used to able to select one of the DTMF type out of in-audio, RFC2833 and SIP INFO, now the option changed from drop down box single-select to multiple check box. So use can choose to use multiple types at the same type.

## • New P Values

| Pvalue | Description                         | Value range     | Default |
|--------|-------------------------------------|-----------------|---------|
| P2301  | <new pvalue=""></new>               | 0 – not checked | 0       |
|        | Pvalue to set if in-audio DTMF type | 1 - checked     |         |
|        | enabled for profile 1               |                 |         |
| P2302  | <new pvalue=""></new>               | 0 – not checked | 1       |
|        | Pvalue to set if RFC2833 DTMF type  | 1 - checked     |         |
|        | enabled for profile 1               |                 |         |

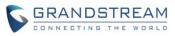

| P2303 | <new pvalue=""></new>               | 0 – not checked | 0 |
|-------|-------------------------------------|-----------------|---|
|       | Pvalue to set if SIP INFO DTMF type | 1 - checked     |   |
|       | enabled for profile 1               |                 |   |
| P2401 | Pvalue to set if in-audio DTMF type | 0 – not checked | 0 |
|       | enabled for profile 2               | 1 - checked     |   |
| P2402 | <new pvalue=""></new>               | 0 – not checked | 1 |
|       | Pvalue to set if RFC2833 DTMF type  | 1 - checked     |   |
|       | enabled for profile 2               |                 |   |
| P2403 | <new pvalue=""></new>               | 0 – not checked | 0 |
|       | Pvalue to set if SIP INFO DTMF type | 1 - checked     |   |
|       | enabled for profile 2               |                 |   |
| P2501 | Pvalue to set if in-audio DTMF type | 0 – not checked | 0 |
|       | enabled for profile 3               | 1 - checked     |   |
| P2502 | <new pvalue=""></new>               | 0 – not checked | 1 |
|       | Pvalue to set if RFC2833 DTMF type  | 1 - checked     |   |
|       | enabled for profile 3               |                 |   |
| P2503 | <new pvalue=""></new>               | 0 – not checked | 0 |
|       | Pvalue to set if SIP INFO DTMF type | 1 - checked     |   |
|       | enabled for profile 3               |                 |   |
| P2601 | Pvalue to set if in-audio DTMF type | 0 – not checked | 0 |
|       | enabled for profile 4               | 1 - checked     |   |
| P2602 | <new pvalue=""></new>               | 0 – not checked | 1 |
|       | Pvalue to set if RFC2833 DTMF type  | 1 - checked     |   |
|       | enabled for profile 4               |                 |   |
| P2603 | <new pvalue=""></new>               | 0 – not checked | 0 |
|       | Pvalue to set if SIP INFO DTMF type | 1 - checked     |   |
|       | enabled for profile 4               |                 |   |

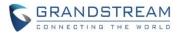

# FIRMWARE VERSION 1.0.2.16

## PRODUCT NAME

DP750 and DP720

## DATE

08/11/2016

## **IMPORTANT UPGRADING NOTE**

• For DP750/DP720, once upgraded to 1.0.2.16 or above, downgrading to 1.0.1.x firmware version or lower is not supported.

## **ENHANCEMENT**

- Added support for entering Plus Button '+' in DP720
- Added DP720 LCD auto turn on feature when pickup from or reposition to charger
- Added Access Control List to control access to web and SSH interfaces [ACCESS CONTROL LIST]
- Added option to enable/disable TR-069 [ENABLE/DISABLE TR-069]
- Added status display as "Normal" when core dump list is empty [CORE DUMP LIST STATUS]
- Added support for HTTPS web access [HTTPS WEB ACCESS]
- Added initial support for Repeater mode [INITIAL SUPPORT FOR REPEATER]
- Added Admin/User Guides and Drilling Template to web GUI support page [DOCUMENTS ADDED TO SUPPORT PAGE]
- Added headset detection and icon for DP720 dial mode screen
- Added Serbian, Slovakian and Swedish languages. Improved support for Czech, Dutch, German, Hebrew, Japanese, Korean, Turkish, Polish languages. [LANGUAGES UPDATED]

## **BUG FIX**

- Fixed DP750 will be "no service" if handset receives incoming call just when make new conference call
- Fixed enable Automatic XML Phonebook Download function was invalid
- Fixed after dial out code star feature, FXS LED keep blinking
- Fixed Priority value for RTP media for layer 2 QoS Settings always be 0 after changed values
- Fixed when handset default line set to none at base side, then change default line from handset side will make base server down.
- Fixed DP750 does not taking IP address from networks with LLDP option enabled
- Fixed incoming call not always rejected when HS is off hook
- Fixed NAPTR/SRV setting does not work
- Fixed DP750 does not taking IP address from networks with LLDP option enabled.
- Fixed "Add Auth Header On Initial REGISTER" option does not work

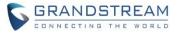

- Fixed DUT will leave a hold call when transfer failed
- Fixed after receiving incoming call with parallel/share mode some handsets cannot ring in page function
- Fixed call forwarding settings only allow 8 10 digits
- Changed DP720 menu "Line Status" in Call Settings to "Lines" for more accurate description
- Fixed handset cannot auto answer paging
- Fixed handset cannot display incoming calls when stay in factory reset confirm interface
- Change menu "Number" in Set Voice Mail to "VM Access Number" for more intuitive description
- Fixed call log sometimes record wrong duration time
- Fixed change ring tone would lead to the volume of call become bigger
- Fixed in contact 'search' interface, "delete" option displays as "back"
- Fixed call waiting tone only play once
- Fixed if click "reboot" option during calling, device does not reboot after called automatically
- Fixed "Number" field is empty when editing XML phonebook contact if phone type is "WORK"
- Fixed deleting all shared contacts might delete other handsets' private contacts
- Fixed Broadsoft IOT related bug that Invite with Alert-info is not playing desired tone
- Fixed Broadsoft IOT related bug that Inband DTMF not working
- Fixed Broadsoft IOT related bug that add ability to bridge conference before third party answers
- Fixed Broadsoft IOT Call transfer issue
- Fixed Broadsoft IOT related issue that in Call Manager "answer call" and "hold" function not working correctly
- Fixed handset can press conference or other options when it is in early media
- Fixed DUT could not call out after removing second line with same account
- Fixed when answer the 2nd call, remote side would hear a serious noise.
- Fixed call manager "answer call" and "hold" function not working correctly
- Fixed ringtone volume cannot restore in next incoming call after adjust ringtone volume to minimum during incoming call
- Fixed if the length of sip settings value is bigger than 12 characters in web, the handset side would display blank
- Fixed handset cannot make new call directly on contacts.
- Fixed no clock display during calling
- Fixed DP720 does not play out audio with professional Sennheiser mono headset, neither single SC230 nor dual SC262
- Fixed if click press "speaker" key quickly after off hook, audio channel will not switch to the speaker
- Fixed handset does not play ringtone when receiving incoming call in parallel or shared mode, and it cannot answer the call
- Fixed when transfer a call, device will send INVITE to the third party before sending REFER
- Fixed device will fail to transfer if the first session is hold, then handset will always prompt user unknown when calling
- Fixed handset will not play CW tone if it is in select contact UI
- Fixed digits not sent to base when 24-digit number entered via on-hook dialing (limit to 20 digits)
- Fixed speaker icon was not disappeared but actually HS was in earpiece mode

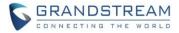

- Fixed handset lacks characters "`" and "&"
- · Fixed handset auto-save the volume after adjusted the alarm volume without saving
- Fixed melody setting in individual contact is not working
- Fixed handset will crash if pressing '1' or '4' key just when booting up
- Fixed handset info displayed new IP address after saving new static IP in handset without reboot
- Fixed "Delayed Call Forward Wait Time" option on web is invalid
- Fixed sometimes base will still ring next handset but server already cancels the call
- Fixed direct dial on contact menu will only dial out via contact's home number
- Fixed DNS Settings is inconsistency between DNS Server 1, DNS Server 2 and Preferred DNS Server
- Fixed after back to main menu, the icon used to indicate there are Missed Calls and Voice Messages disappeared
- Fixed DP720 Speed dial only display first name which should be both first name and last name
- Fixed if handset play standard ring tone before off hook it will in speaker mode
- Fixed the contact cannot be saved with more than 35 characters
- Fixed DUT can re-dial with outgoing number is empty
- Fixed the redial option cannot be used if "Use # as Dial Key" is set to NO
- Fixed after handset selected another base the original base still marked this handset as online
- Fixed the session will be hung up if unplug headset during the call
- Fixed when handset hold the call, FXS led did not blink
- Fixed DUT as transferee cannot back to call if transfer failed
- Fixed if press back key when loading contact in speed dial menu HS will back to main interface
- Fixed if handset generate two missed call history at the same time, the first missed call history name would display blank
- Fixed the call history display order is not from latest to oldest
- Fixed handset does not display LDAP contacts
- Fixed after receiving incoming call with parallel/share mode device always responded 408
- Fixed handset will display error when search LDAP contacts
- Fixed Web GUI cannot be accessed when use PPoE mode
- Fixed Web GUI cannot be accessed when use Qos2
- Fixed handset search contacts function does not work
- Fixed if the third party answers & ends the call quickly the original session will be abnormal
- Fixed handset will auto exit new call UI if receiving incoming call during new call process
- Fixed HS did not auto answer the call from contact that has been configured melody
- Fixed user cannot check sip server name in sip settings by pressing right soft key
- Fixed handset status did not update base mac address after subscribed another base
- Fixed the name of right soft key is displayed as "delete" but actually there is no entry
- Fixed missed call LED still flash after viewing all missed call logs
- Fixed Session Expiration value can set to small then Min-SE value
- Fixed HS cannot update CID while in alerting state
- Fixed it will not record missed call in Parallel and Shared mode
- Fixed SIP accounts cannot register to Failover SIP Server except account 1

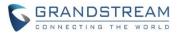

- Fixed it will not record accepted call in Parallel and Shared mode
- Fixed DUT will not play melody ringtone when handset stay in contact list interface
- Fixed handset popped up menu for a moment every time it received incoming call
- Fixed if edit dialing number that more than 20 characters on call history HS will be block in blank interface
- Fixed remote end also heard the CW tone which was generated by HS
- Fixed device does not respond 486 if HS calls to internal HS with the fourth call
- Fixed if HS is in status UI when BS boots up the HS will not register to BS
- Fixed battery icon need change to white color icon
- Fixed green button is not always act as "Send" when making transfer and conference call

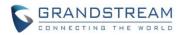

## **NEW FEATURES OVERVIEW**

This section lists major new features and describes how to use it from the user's point of view.

## ACCESS CONTROL LIST

#### • Web Configuration

These settings can be found at Web -> Maintenance -> Web/SSH Access

| Maintenance       | Web/SSH Access            |
|-------------------|---------------------------|
| Firmware Upgrade  |                           |
| Provisioning      | Lie ex Decessional        |
| Web/SSH Access    | User Password             |
| TR-069            | New Password              |
| Security Settings | Confirm Password          |
| Web/SSH           |                           |
| SIP TLS           | Admin Password            |
| Radius            | New Password              |
| Date and Time     |                           |
| Syslog            | Confirm Password          |
| Packet Capture    | Access Control Lists      |
| Factory Reset     |                           |
| Support           | White list for WAN side   |
|                   | Black list for WAN side   |
|                   | Save Save and Apply Reset |

## • Functionality

If added IP address to White list for WAN side field, then only the IP address in white list can access Web and Telnet.

If added IP address to Black list for WAN side field, then The IP address in black list will cannot access Web or Telnet.

## New P Values

| Pvalue | Description              | Value range | Default |
|--------|--------------------------|-------------|---------|
| P20701 | <new pvalue=""></new>    | ipaddress   |         |
|        | White list for WAN side. |             |         |
| P20702 | Black list for WAN side. | ipaddress   |         |

#### **ENABLE/DISABLE TR-069**

• Web Configuration

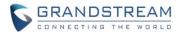

User can find the new option at Web ->Maintenance -> TR-069.

| Maintenance       | TR-069                      |                           |
|-------------------|-----------------------------|---------------------------|
| Firmware Upgrade  |                             |                           |
| Provisioning      | Enable TR-069               | ● No ○ Yes                |
| Web/SSH Access    |                             | 0100 165                  |
| TR-069            | ACS URL                     |                           |
| Security Settings | ACS Username                |                           |
| Web/SSH           | ACS Password                |                           |
| SIP TLS           |                             |                           |
| Radius            | Periodic Inform Enable      | No ○ Yes                  |
| Date and Time     | Periodic Inform Interval    | 300                       |
| Syslog            | Connection Request Username |                           |
| Packet Capture    | Connection Request Password |                           |
| Factory Reset     | Connection Request Password |                           |
| Support           |                             | Save Save and Apply Reset |

## • Functionality

Allow user to enable and disable TR-069 function.

| Pvalue | Description               | Value range | Default |
|--------|---------------------------|-------------|---------|
| P1409  | <new pvalue=""></new>     | 0 - No      | 0 - No  |
|        | Enable or disable TR-069. | 1 - Yes     |         |

## **CORE DUMP LIST STATUS**

## • Web Configuration

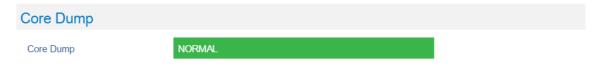

## • Functionality

If there is no Core Dump file, display a "Normal" Status.

## **HTTPS WEB ACCESS**

## • Web Configuration

User can find the new option at Web -> Maintenance -> Security Settings -> Web/SSH.

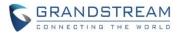

| Maintenance       | Web/SSH Settings |                                 |  |
|-------------------|------------------|---------------------------------|--|
| Firmware Upgrade  |                  | -                               |  |
| Provisioning      |                  | 20                              |  |
| Web/SSH Access    | HTTP Web Port    | 80                              |  |
| TR-069            | HTTPS Web Port   | 443                             |  |
| Security Settings | Web Access Mode  | O HTTPS I HTTP                  |  |
| Web/SSH           |                  |                                 |  |
| SIP TLS           | Disable SSH      | No O Yes                        |  |
| Radius            | SSH Port         | 22                              |  |
| Date and Time     |                  | Course Course and Armite Depart |  |
| Syslog            |                  | Save Save and Apply Reset       |  |
| Packet Capture    |                  |                                 |  |
| Factory Reset     |                  |                                 |  |
| Support           |                  |                                 |  |

## • Functionality

New options added to allow user to enable HTTPS Web Access Mode and config HTTPS Web Port. After enabled HTTPS mode, will need reboot the DP750 to take effect the settings. Then can access the device by <u>https://IPADDRESS:PORTS</u>, for example: <u>https://192.168.1.18:443</u>

## New P Values

| Pvalue | Description                              | Value range | Default |
|--------|------------------------------------------|-------------|---------|
| P27010 | <new pvalue=""></new>                    | 1 - 65535   | 443     |
|        | Port for HTTPS web access. The default   |             |         |
|        | setting is 443                           |             |         |
| P1650  | <new pvalue=""></new>                    | 0 or 1      | 1       |
|        | Sets the protocol for the web interface. | 0: HTTPS    |         |
|        |                                          | 1: HTTP     |         |

## **INITIAL SUPPORT FOR REPEATER**

## Web Configuration

User can find the new option at Web -> DECT -> General Settings. A new option "Enable Repeater Mode" is added.

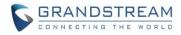

| ECT                                                            | Genera       | al Settings  |                   |                   |
|----------------------------------------------------------------|--------------|--------------|-------------------|-------------------|
| eneral Settings<br>IP Account Settings<br>andset Line Settings | Base Static  |              | DP750_8a4768      |                   |
|                                                                | Enable Rep   | eater Mode   | No ○ Yes          |                   |
|                                                                | Clear Call L | ∟ogs         | Delete            |                   |
|                                                                | Handset      | Settings     |                   |                   |
|                                                                | Handset      | Handset Name | Handset Phonebook | Offhook Auto-dial |
|                                                                | HS1          | HS1          | PB1 •             |                   |
|                                                                | HS2          | HS2          | PB2 •             |                   |
|                                                                | HS3          | HS3          | PB3 •             |                   |
|                                                                | HS4          | HS4          | PB4 •             |                   |
|                                                                | HS5          | HS5          | PB5 •             |                   |

## • Functionality

Add initial support for repeater function. Add option to enable /disable repeater mode, the change for this option will need reboot DP750 to take effect.

Right now GS's repeater hasn't official released and DP750 only support EU repeater, we will add support for US repeater later.

## Step to Pair a repeater:

1. Make sure you base is in EU region, display in Web GUI as below:

Base DECT RF Region

- 2. Make sure your repeater is EU standard.
- 3. Set Enable Repeater Mode to "Yes", Click Save and Apply, then reboot base take effect the settings.
- Click "Subscribe" button in Web -> Status -> DECT Status as below screenshot or long press Page button on DP750 for 7 7 seconds to open subscription:

**Open Subscription** 

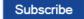

ΕU

- 5. Repeater will automatically pair to DP750
- 6. We don't have feature to display repeater connection status right now, but repeater LED should show the connection established.

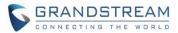

## • New P Values

| Pvalue | Description                           | Value range      | Default |
|--------|---------------------------------------|------------------|---------|
| P20002 | <new pvalue=""></new>                 | 0 or 1           | 0       |
|        | Pvalue to enable/disable base station | 0: No (Disabled) |         |
|        | repeater mode.                        | 1: Yes (Enabled) |         |

## **DOCUMENTS ADDED TO SUPPORT PAGE**

## • Web Configuration

User can find the new item at Web -> Maintenance -> Support. Offline Admin/User Guide and Drilling Template can be download from DP750 now.

| Maintenance           | Support                         |                                           |  |
|-----------------------|---------------------------------|-------------------------------------------|--|
| Firmware Upgrade      |                                 |                                           |  |
| Provisioning          | Online Support                  |                                           |  |
| Web/SSH Access        | Online Support                  |                                           |  |
| TR-069                | DP750 Product Page              | Cordless IP Phones   Grandstream Networks |  |
| Security Settings     | Support Tools                   | Tools   Grandstream Networks              |  |
| Web/SSH               | 0.000                           |                                           |  |
| SIP TLS               | Offline Support                 |                                           |  |
| Radius                | Administration Guide            | DP750/DP720 Administration Guide          |  |
| Date and Time         | User Guide                      | DP750/DP720 User Guide                    |  |
| Syslog                | User Guide                      | DF750/DF720 User Guide                    |  |
| Packet Capture        | Drilling Template               | MD Hole Location for Wall Mount           |  |
| Factory Reset Support | Download Default Devi           | ce Configuration                          |  |
| Support               | Default Device Config (Text)    | Download                                  |  |
|                       | Default Device Config (XML)     | Download                                  |  |
|                       | Download UCM Zero C             | Config Template                           |  |
|                       | Versions 1.0.10.43 to latest    | Download                                  |  |
|                       | Versions 1.0.10.38 to 1.0.10.42 | Download                                  |  |
|                       | Versions 1.0.10.1 to 1.0.10.37  | Download                                  |  |
|                       |                                 | Save Save and Apply Reset                 |  |

## LANGUAGES UPDATED

## • Web Configuration

User can set DP750 language at Web right-top side. User can set DP720 language at handset GUI ->

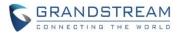

Settings -> Phone Languages.

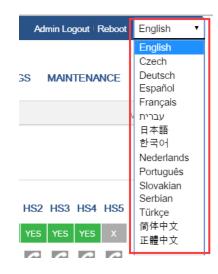